Which options exist for reading hardware limit switch signals into a technology CPU?

**Technology CPU**

**FAQ June 2013**

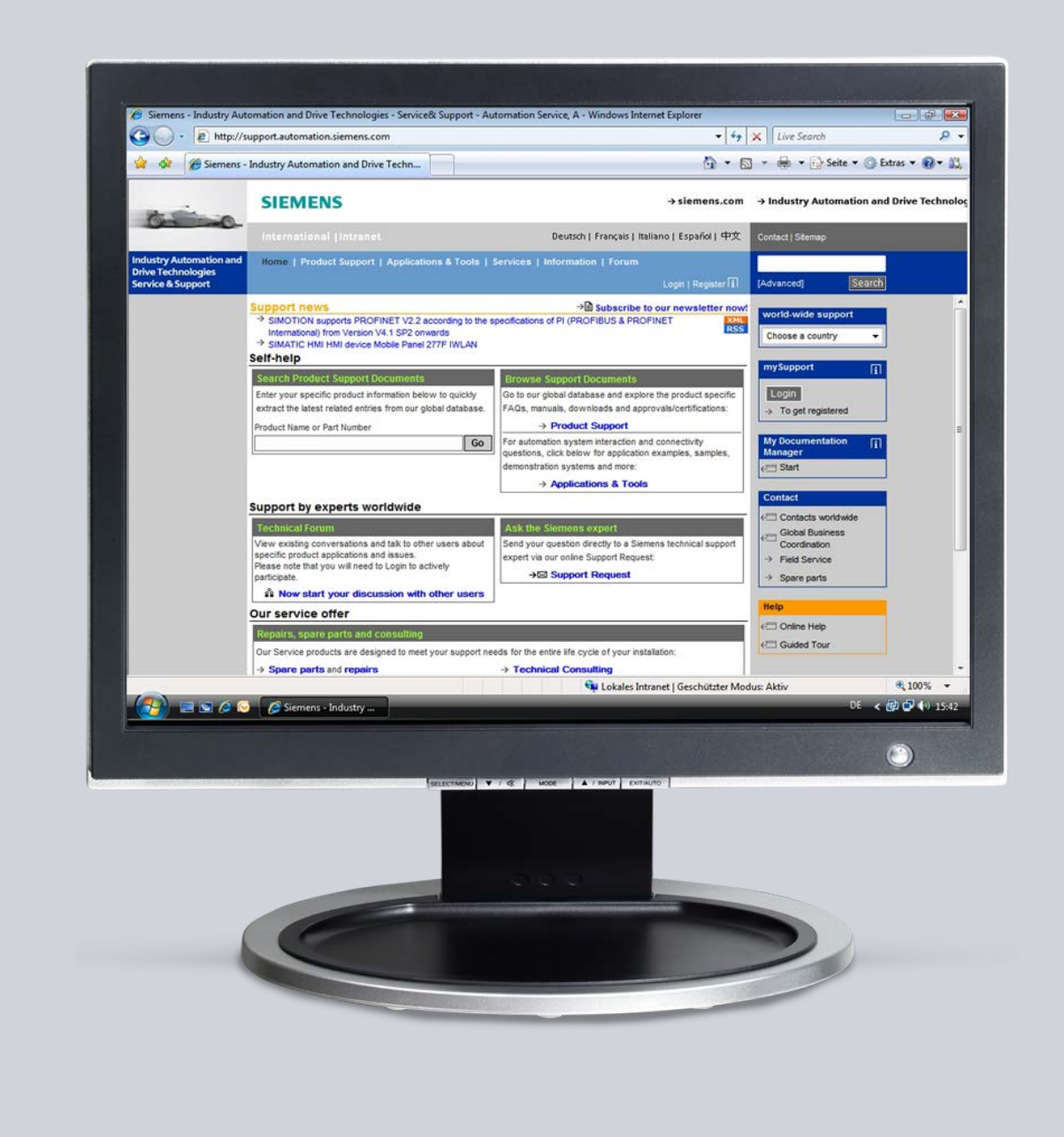

# **Service & Support**

**Answers for industry.**

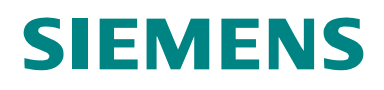

This entry is from the Service&Support portal of Siemens AG, Sector Industry, Industry Automation and Drive Technologies. The general terms of use [\(http://www.siemens.com/terms\\_of\\_use\)](http://www.siemens.com/terms_of_use) apply.

Clicking the link below directly displays the download page of this document.

The following link takes you directly to the download page of this document. <http://support.automation.siemens.com/WW/view/en/18964511>

# **Question**

Which options exist for reading hardware limit switch signals into a technology CPU?

### **Answer**

The instructions and notes listed in this document provide a detailed answer to this question.

# **Table of Contents**

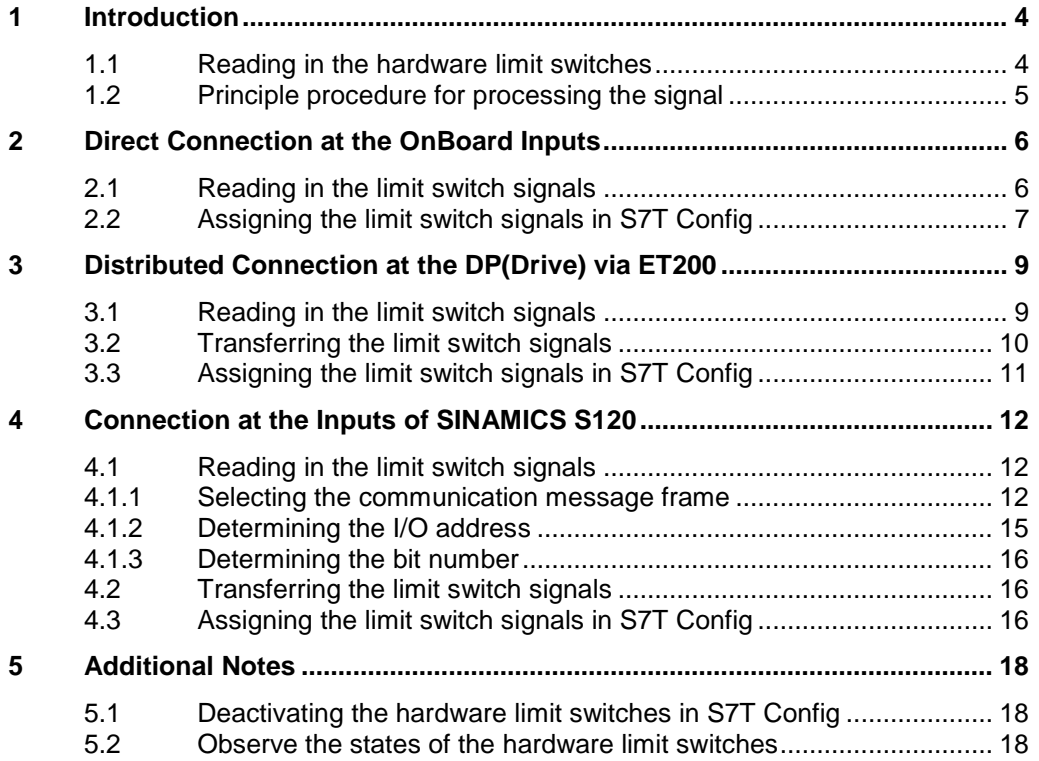

# <span id="page-3-0"></span>**1 Introduction**

Monitoring the mechanical end-position of an axis occurs mainly via hardware limit switches which are operated by the axis as soon as the end position approaches.

For linear axes two hardware limit switches are required for complete monitoring of the end positions to enable monitoring the end position in positive and negative direction separately.

Generally, hardware limit switches are normally closed contacts which enable the CPU to also detect a wire-break as "end position" and to stop the axis.

For the technology CPU the limit switch signals are processed for the respective axis in the integrated technology. For transferring the signals to the integrated technology several options are available which are explained in this FAQ in greater detail.

### <span id="page-3-1"></span>**1.1 Reading in the hardware limit switches**

To be able to use the limit switch signals in the integrated technology of the technology CPU, they must be read in there, or be transferred there. There are the following options:

- Direct connection of the hardware limit switch to the integrated technology via the digital OnBoard inputs of the technology CPU.
- Distributed connection of the hardware limit switches at the integrated technology via the digital inputs of a distributed I/O ET200 connected at the DP (Drive).
- Usage of the digital inputs of the drive device.

#### Figure 1-1 Example for the transfer options

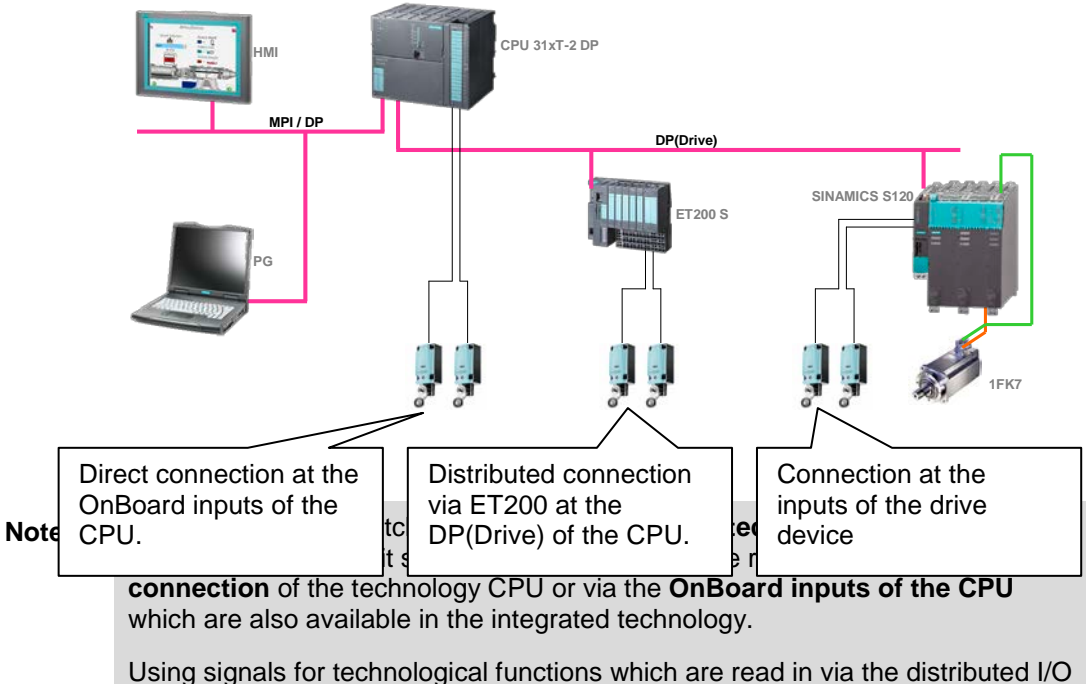

at the MPI/DP connection of the technology CPU or via a signal module SMxxx in the PLC part is not possible!

## <span id="page-4-0"></span>**1.2 Principle procedure for processing the signal**

Principally, the following procedures are necessary for using the hardware limit switch signals in the integrated technology of the technology CPU:

- **Reading in** the hardware limit switches directly at the technology CPU or via input modules which are connected at the integrated technology.
- **Transferring** the signals into the integrated technology. This point does not apply for direct connection of the hardware limit switches at the technology CPU.
- **Assigning** the transferred signals as limit switch signals to the respective axis in the integrated technology.

The procedures required for the individual points are described for the respective connection type of the hardware limit switch in the following chapters.

# <span id="page-5-0"></span>**2 Direct Connection at the OnBoard Inputs**

The easiest option of making limit switch signals available in the integrated technology of the technology CPU is connecting the hardware limit switches to the OnBoard inputs of the technology CPU.

# <span id="page-5-1"></span>**2.1 Reading in the limit switch signals**

The four digital inputs existing on the technology CPU can be evaluated directly in the integrated technology and be used for technological functions such as e.g. reference point detection.

The hardware limit switches of an axis can also be connected to these inputs.

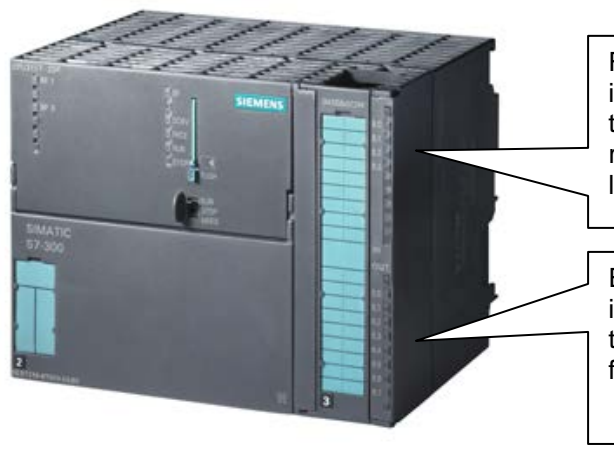

Figure 2-1 OnBoard interfaces of the technology CPU

Four digital inputs of the integrated technology for the technological functions, e.g. reference point detection or HW limit switch.

Eight digital outputs of the integrated technology for technology functions, e.g. fast cam switch functions.

The evaluation of the limit switch signals of the OnBoard inputs in the integrated technology occurs via the I/O address of the OnBoard inputs.

### **Determining the I/O address**

Open the HW Config and mark a slot of technology CPU in the SIMATIC rack.

In the Details section of HW Config the I/O addresses of the OnBoard inputs and outputs of the technology CPU are then displayed.

Double-clicking the slot of the OnBoard inputs and outputs of the technology CPU enables modifying the I/O address of the inputs and outputs. For using the OnBoard inputs and outputs in the integrated technology for technological functions select a **I/O address ≥64**.

**Note I/O addresses <64** can only be used in the PLC section of the technology CPU and are therefore available not available for technological functions in the integrated technology.

| HW Config - [SIMATIC 300 (Configuration) -- T-CPU]<br>00 Station Edit Insert PLC View Options Window Help                                                                                                    |                  |                                   |              |                                                                              |                           |   | $\Box$ D $\Box$<br>$  B $ $\times$ |
|----------------------------------------------------------------------------------------------------|------------------|-----------------------------------|--------------|------------------------------------------------------------------------------|---------------------------|---|------------------------------------|
| D 2 2 5 5 4 4 5 8 8 8 8 8 9 8 8 8 8 8 8 8                                                                                                    |                  |                                   |              |                                                                              |                           |   |                                    |
| $= 00$ UR<br>$\mathbf{1}$<br>$\overline{2}$<br>CPU 315T-2 DP<br>MPI/DP<br>ХJ<br>$\overline{\boldsymbol{\beta}}$<br>Technology<br>DP(DRIVE)<br>ХЭ<br>IO(Technology)<br>X11<br>4<br>5<br>6<br>7<br>8<br>9<br>10 |                  | T4) IM151-1<br><b>Telling Fil</b> |              | PROFIBUS(Drive): DP master system (1)<br>$\overline{\mathbf{a}}$ (3) SINAMII |                           |   |                                    |
| 11<br>$\left  \cdot \right $                                                                                                    |                  |                                   |              |                                                                              |                           |   |                                    |
| ■■ (0) UR                                                                                                    |                  |                                   |              |                                                                              |                           |   |                                    |
| Module<br>Order number<br>Slot                                                                                                    | Firmware         | MPI address                       | I address    | Q address                                                                    | $\mathsf{L}_{\mathsf{m}}$ | Q | Comment                            |
| $\overline{2}$<br><b>CPU 315T-2 DP</b><br>6ES7 315-6TG10-0AB0                                                                                                    | V <sub>2.6</sub> | 2                                 |              |                                                                              |                           |   |                                    |
| <b>MFI/DF</b><br>X7                                                                                                    |                  | 2                                 | 2047*        |                                                                              |                           |   |                                    |
| $\overline{\mathcal{Z}}$<br>Technology<br>$\overline{a}$                                                                                                    | 411              |                                   |              |                                                                              |                           |   |                                    |
| DF(DRIVE)<br>XЗ                                                                                                    |                  |                                   | $T$ <i>i</i> |                                                                              |                           |   |                                    |
| ID[Technology]<br>87.<br>4                                                                                                    |                  |                                   | 66           | 66                                                                           |                           |   |                                    |
| $\overline{5}$                                                                                                    |                  |                                   |              |                                                                              |                           |   |                                    |
| Press F1 to get Help.                                                                                                    |                  |                                   |              |                                                                              |                           |   | n                                  |

Figure 2-2 Determining the I/O addresses in HW Config

### **Determining the bit number**

Between the bit numbers and the input terminals of the OnBoard inputs of the technology CPU there is a linear correlation so that the bit number can be determined very simply.

Figure 2-3 Determining the bit numbers

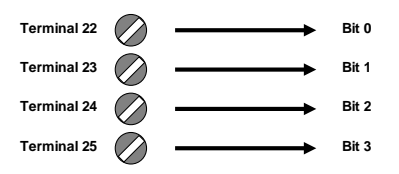

# <span id="page-6-0"></span>**2.2 Assigning the limit switch signals in S7T Config**

Now the determined I/O address must be entered in the mask for setting the hardware limit switch at the appropriate axis in S7T Config.

In S7T Config you open the configuration of the appropriate axis and select the configuration mask for the **limits**.

Activate the hardware limit switch and enter the determined I/O address in HW Config and the bit number of the input terminal.

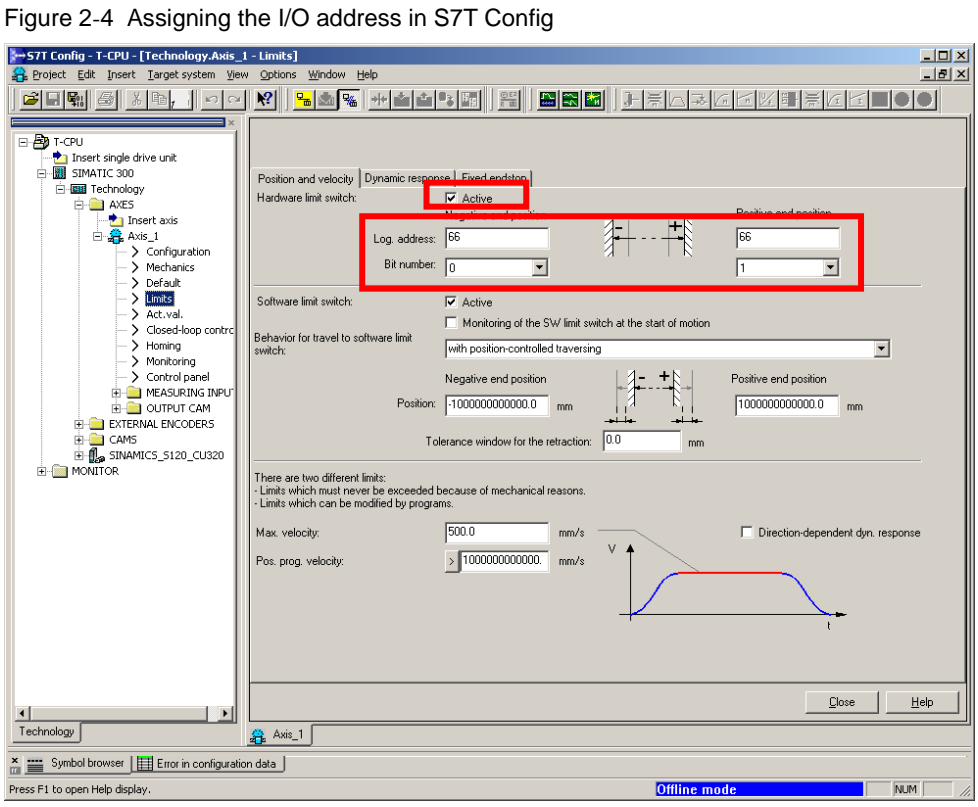

Save and compile the settings and download them into the technology CPU.

# <span id="page-8-0"></span>**3 Distributed Connection at the DP(Drive) via ET200**

The hardware limit switches can also be read in decentralized via an input module of an ET200 S or ET200 M which are connected at the DP(Drive) of the technology CPU.

**Note** Only use ET200 modules at **DP(Drive)** of the technology CPU, which are listed in the profile **SIMATIC technology CPU** of the hardware catalog of HW Config.

### **Example configuration**

The connection of the hardware limit switch to an ET200 S is displayed in this FAQ as an example.

### <span id="page-8-1"></span>**3.1 Reading in the limit switch signals**

Connect the hardware limit switches to an input module of the ET200 S.

### **Determining the I/O address**

Open the HW Config and mark the respective ET200 S module at the DP(Drive) of the technology CPU.

In the Details section of HW Config the I/O address of the respective ET200 S module (electronics module) can now be read off.

Double-clicking the electronics module in the Details section of the HW Config also enables modifying the I/O address. To be able to use the inputs in the integrated technology of the technology CPU, the **I/O address ≥64** must be selected.

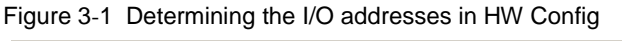

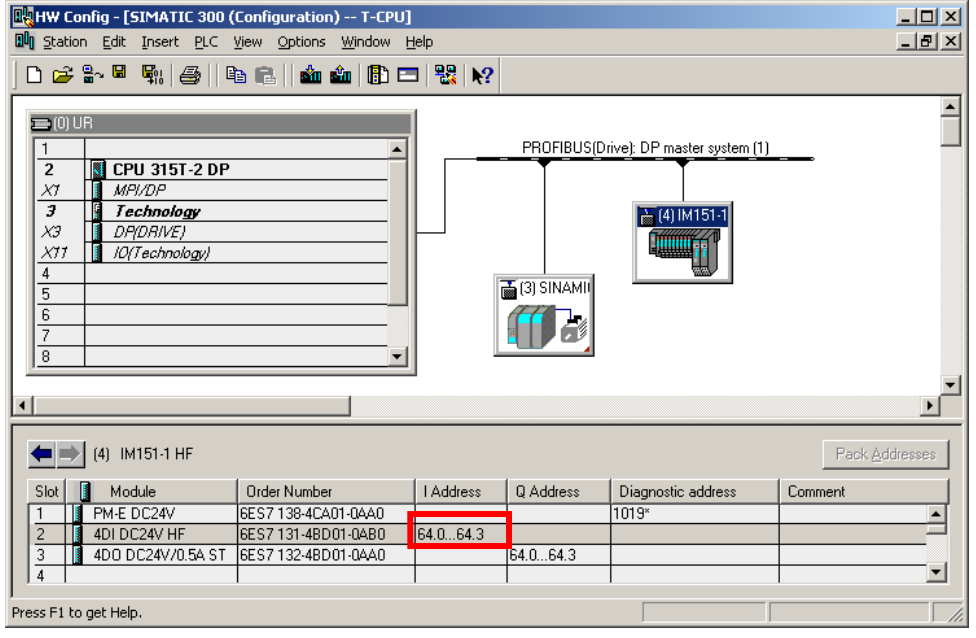

### **Determining the bit number**

Between the bit numbers and the input terminals of the ET200 S there is the following correlation:

Figure 3-2 Determining the bit numbers

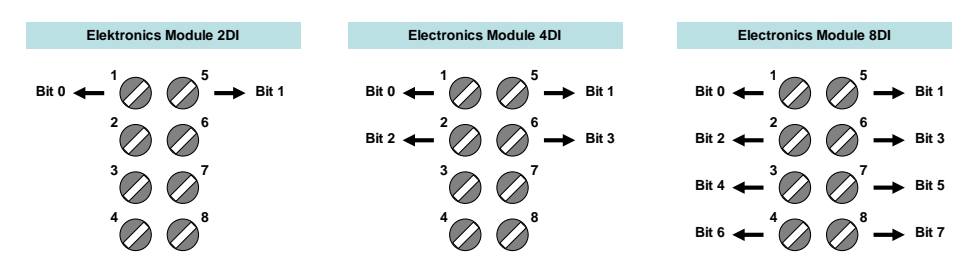

# <span id="page-9-0"></span>**3.2 Transferring the limit switch signals**

The signals of the hardware limit switches are transferred to the technology CPU by the ET200 S via the equidistant PROFIBUS DP(Drive).

### **Setting the equidistance at the ET200 S**

Double-click the ET200 S in HW Config.

Select the **Isochrone Mode** tab for making the settings.

Figure 3-3 Activating the equidistant PROFIBUS for ET200 S

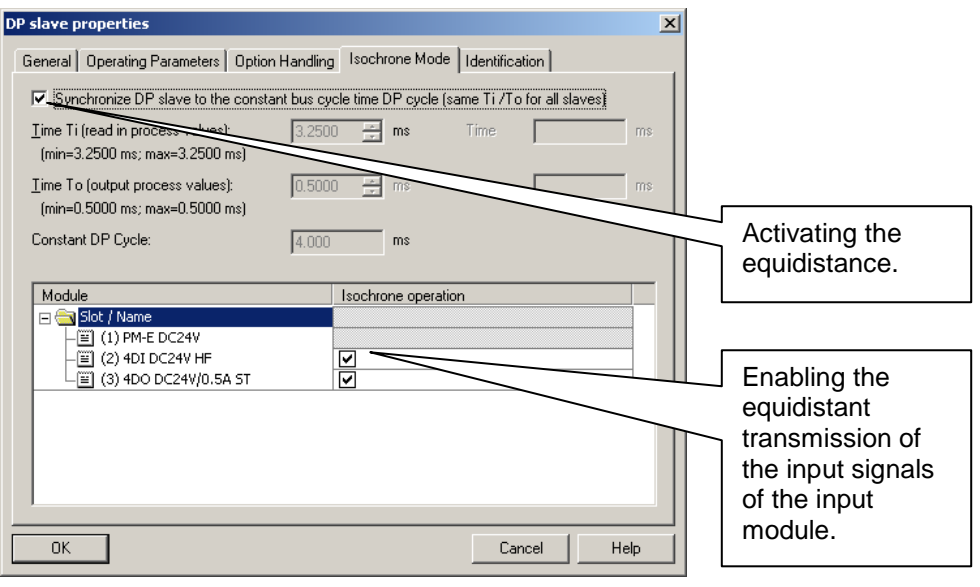

### **Adjusting the DP(Drive)**

After adding the ET200 S the cycle time of the DP(Drive) and the setting of the  $T_i$ and  $T<sub>o</sub>$  times may need to be adjusted.

The DP(Drive) can be adjusted via a double-click on the PROFIBUS line of the DP(Drive).

You reach the mask displayed below via the **Properties** button and in the **Network Settings** tab via the **Options** button.

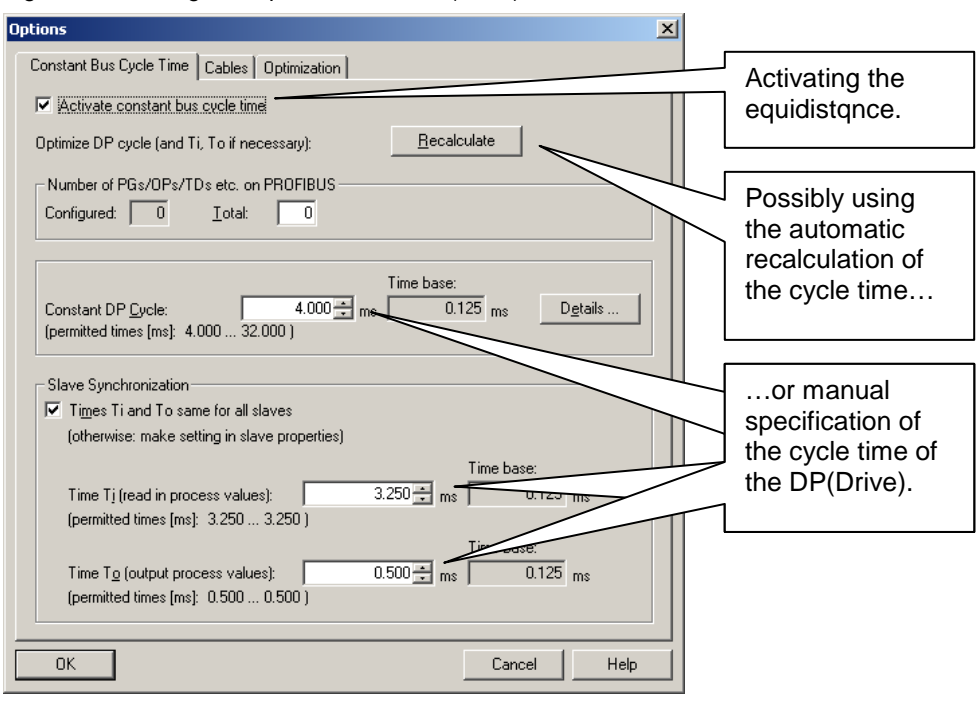

Figure 3-4 Setting the equidistance at DP(Drive)

# <span id="page-10-0"></span>**3.3 Assigning the limit switch signals in S7T Config**

Finally the determined I/O address must be entered in the mask for setting the hardware limit switch at the appropriate axis in S7T Config.

In S7T Config you open the configuration of the appropriate axis and select the configuration mask for the **limits**.

Activate the hardware limit switch and enter the determined I/O address in HW Config and the bit number of the input terminal.

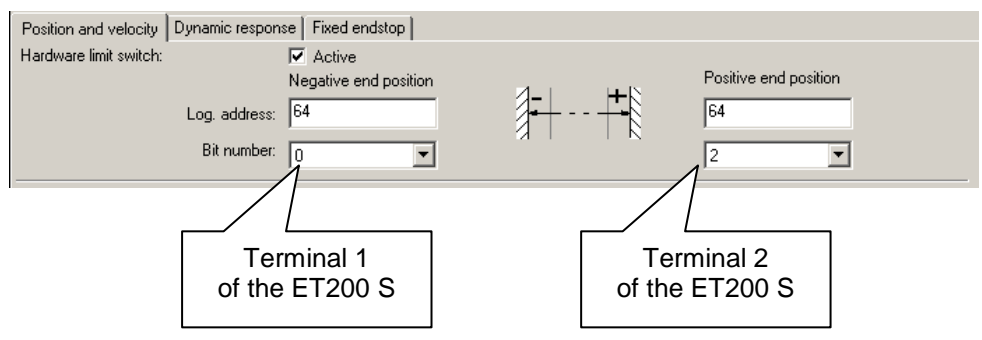

Figure 3-5 Assigning the I/O address in S7T Config

# <span id="page-11-0"></span>**4 Connection at the Inputs of SINAMICS S120**

The hardware limit switches can also be connected to the digital inputs of the drive device and via the drive message frames to the technology CPU.

There are two basic options:

• **Using a special message frame of the drive**

By providing a special message frame (telegram 390) the SINAMICS S120 enables transferring the signals of the digital inputs and outputs of the control unit in a very comfortable way to the integrated technology of the technology CPU.

### • **Expanding the drive message frame**

Should the digital inputs and outputs of an optionally pluggable terminal board TB 30 be used, an expansion of the drive message frame must be performed and the signals be switched to the message frame via BiCo technology.

### <span id="page-11-1"></span>**4.1 Reading in the limit switch signals**

The hardware limit switches can be connected to the SINAMICS S120 on the Control Unit CU 320 at the locations below:

- **Digital inputs of the Control Unit CU 320** For transferring the signals of the digital inputs of the control unit CU 320 the message frames 390 to 392 are available.
- **Digital inputs on the optional terminal board TB 30**

If the optional terminal board TB 30 is plugged on the control unit CU 320 of the SINAMICS S120, the hardware limit switches can also be connected on the existing additional digital inputs there.

However, no special telegrams are available in this case for the transmission of the signals. The transmission must be performed by a message frame expansion and manual assignment of signals via BiCo technology.

Figure 4-1 Reading in the hardware limit switches at the SINAMICS CU 320

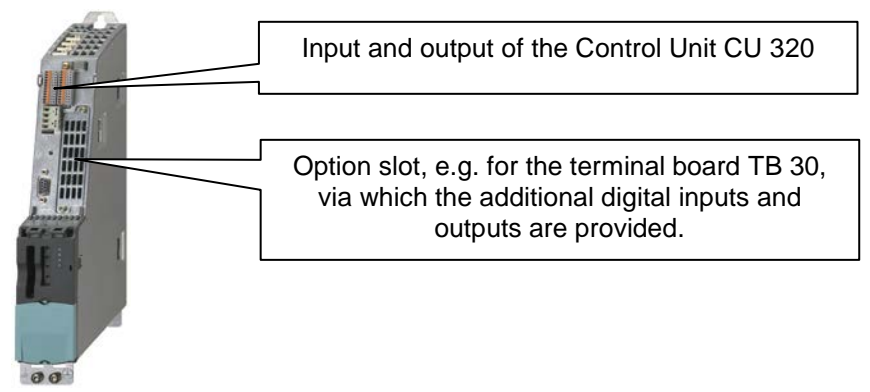

### <span id="page-11-2"></span>**4.1.1 Selecting the communication message frame**

### **Digital inputs of the CU 320**

If the hardware limit switches are connected at the digital inputs of the CU 320, message frame 390 to 392 can be selected for the CU 320. In this message frame the signals for the digital inputs and outputs of the control unit can be automatically transferred.

After changing the message frame settings an alignment with HW Config must be performed, the configuration be saved and compiled and be loaded to the drive, and there be transferred from RAM to ROM.

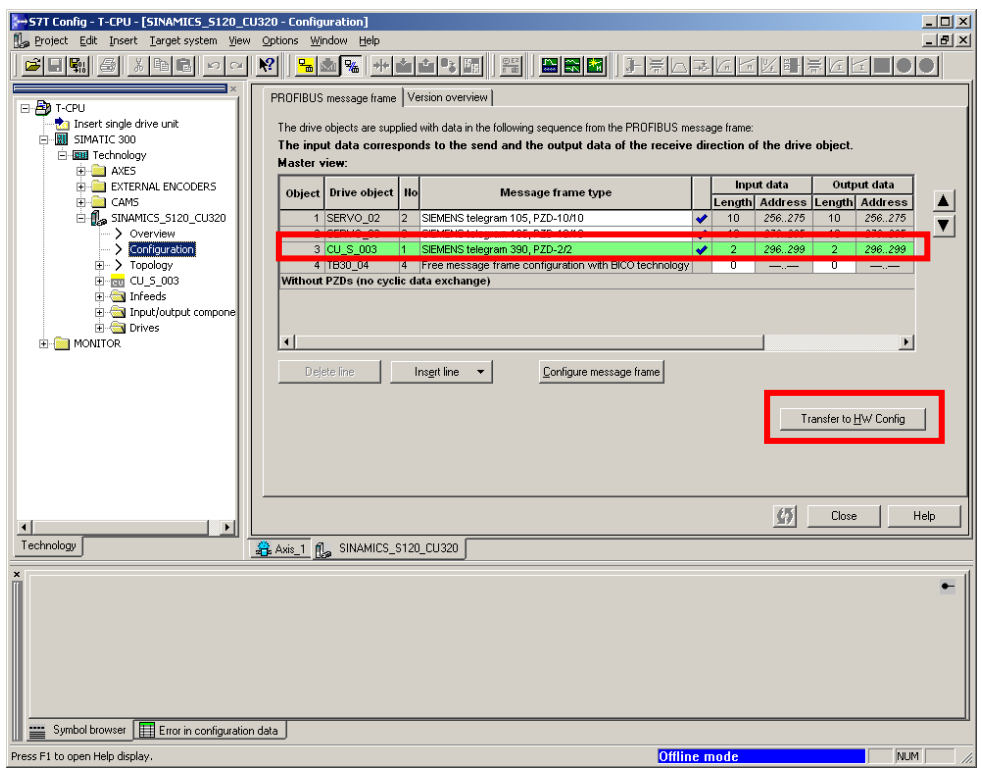

Figure 4-2 Selecting the message frame 390 at the Control Unit CU 320

### **Optional Terminal Board TB 30**

If on the other hand the hardware limit switches are connected at the optional terminal board TB 30, a telegram expansion in the configuration of the SINAMICS S120 must be performed and the limit switch signals must be transferred to the message frame expansion via BiCo technology.

Figure 4-3 Message frame expansion at terminal board TB 30

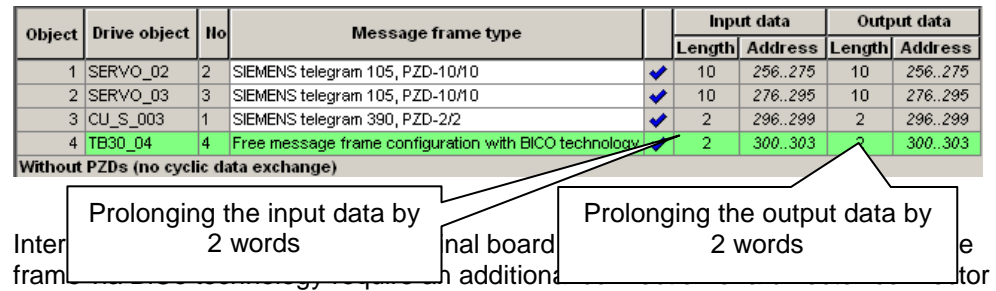

converter. The individual bits of the inputs are thereby entered into the converter…

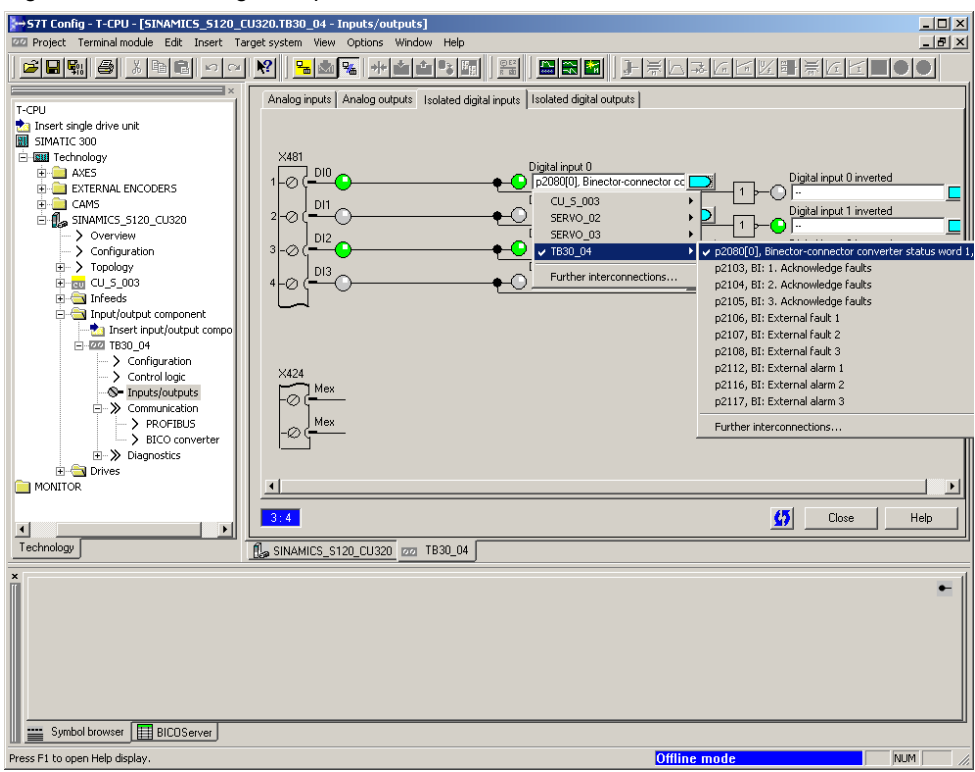

Figure 4-4 Connecting the inputs with the BiCo converter

…and the complete converter word is then transferred to the message frame which is sent to the technology CPU.

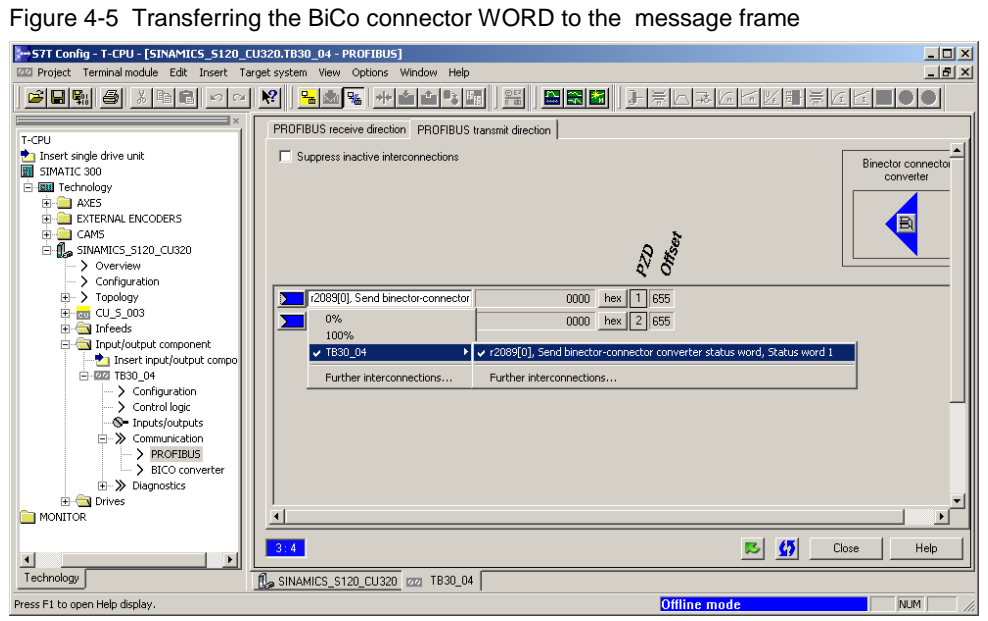

After modifying the message frame settings an alignment with HW Config must also be performed here.

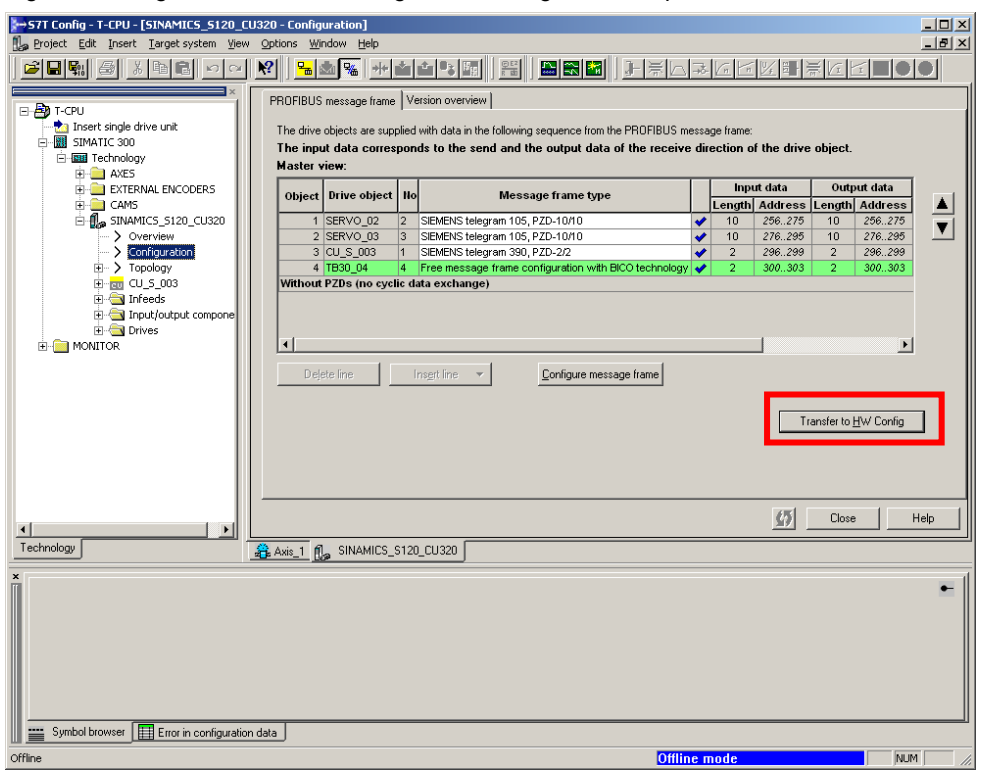

Figure 4-6 Alignment with HW Config after message frame expansion of the TB 30

### <span id="page-14-0"></span>**4.1.2 Determining the I/O address**

After the alignment with HW Config the respective addresses are assigned to the individual message frames in the configuration of the SINAMICS S120.

The I/O address of the hardware limit switch can either be determined via the configuration of the SINAMICS S120 in S7T Config…

Figure 4-7 Determining the I/O address in S7T Config

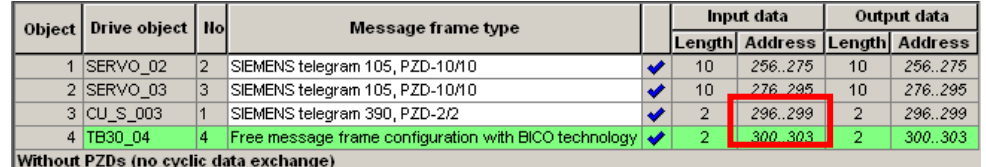

... or via the drive device in HW Config.

Figure 4-8 Determining the I/O address in HW Config

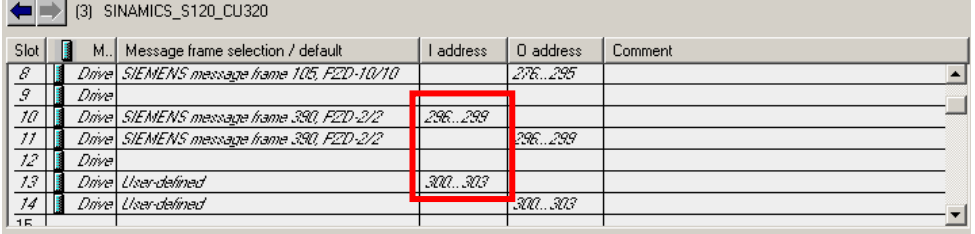

### <span id="page-15-0"></span>**4.1.3 Determining the bit number**

### **Digital inputs of the CU 320**

For determining the bit number within the message frame the **Big Endian format** must be observed which is applied when transferring data between drive and CPU.

Figure 4-9 Bit numbers of the hardware limit switches in message frame 390

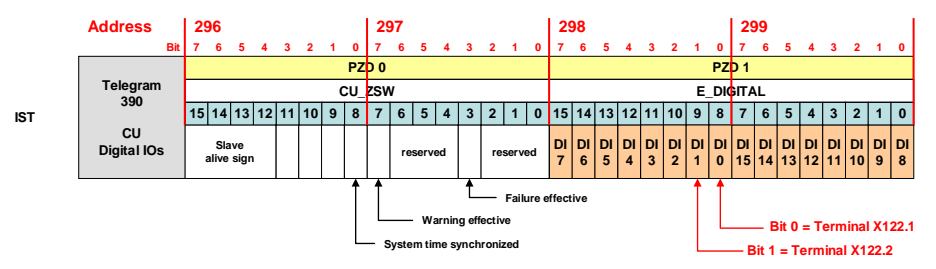

### **Optional Terminal Board TB 30**

When using the terminal board TB 30 while using the message frame expansion the **Big Endian Format** is also used for transferring data to the technology CPU. Additionally, however, the assignment of the inputs via the BiCo technology must be observed.

Figure 4-10 Bit numbers of the hardware limit switches at the terminal board TB 30

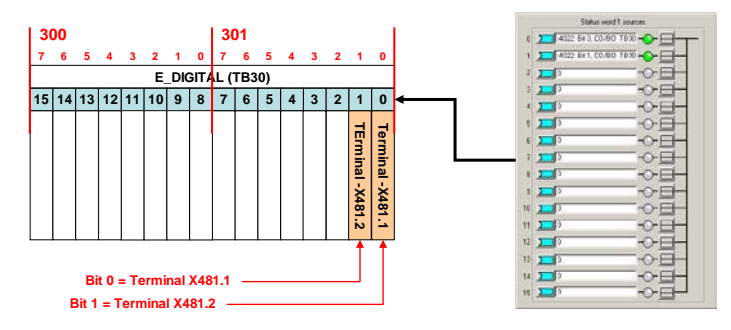

### <span id="page-15-1"></span>**4.2 Transferring the limit switch signals**

After adding the message frame 390 or the message frame expansion the cycle time of the DP(Drive) and the setting of the  $T_i$  and  $T_o$  times may need to be adjusted.

The settings occur analog to the displayed procedure for using the ET200 S at the DP(Drive).

#### <span id="page-15-2"></span> **4.3 Assigning the limit switch signals in S7T Config**

Finally the determined I/O address must be entered in the mask for setting the hardware limit switch at the appropriate axis in S7T Config.

In S7T Config you open the configuration of the appropriate axis and select the configuration mask for the **limits**.

Activate the hardware limit switch and enter the determined I/O address in HW Config and the bit number of the input terminal.

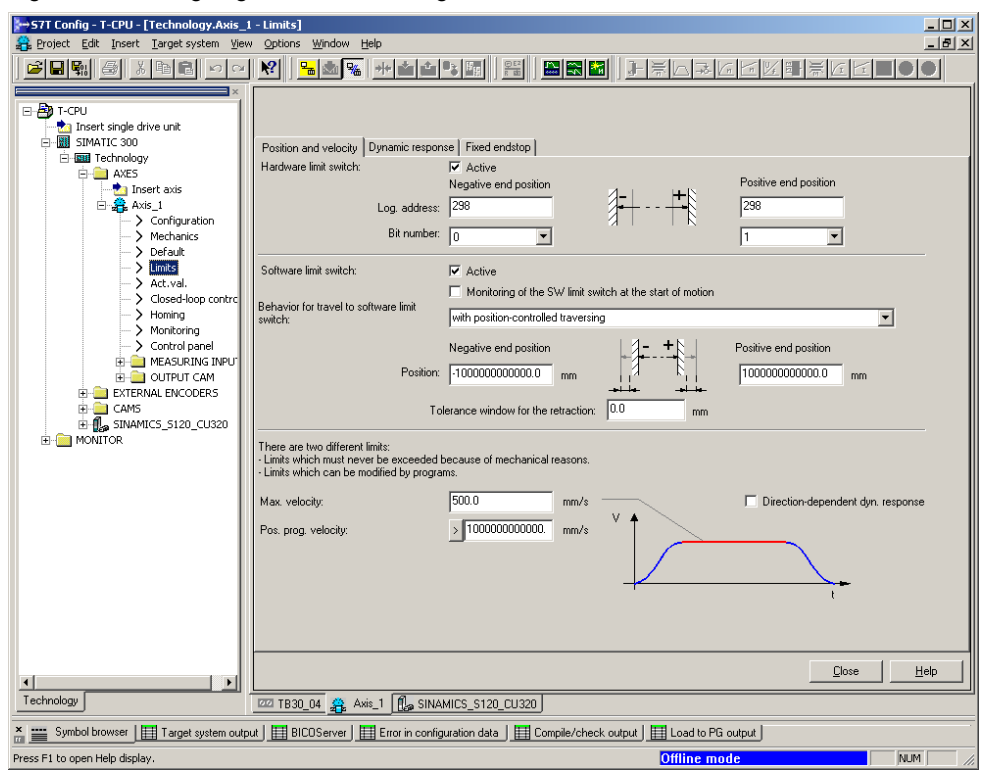

Figure 4-11 Assigning the limit switch signals of Control Unit CU 320

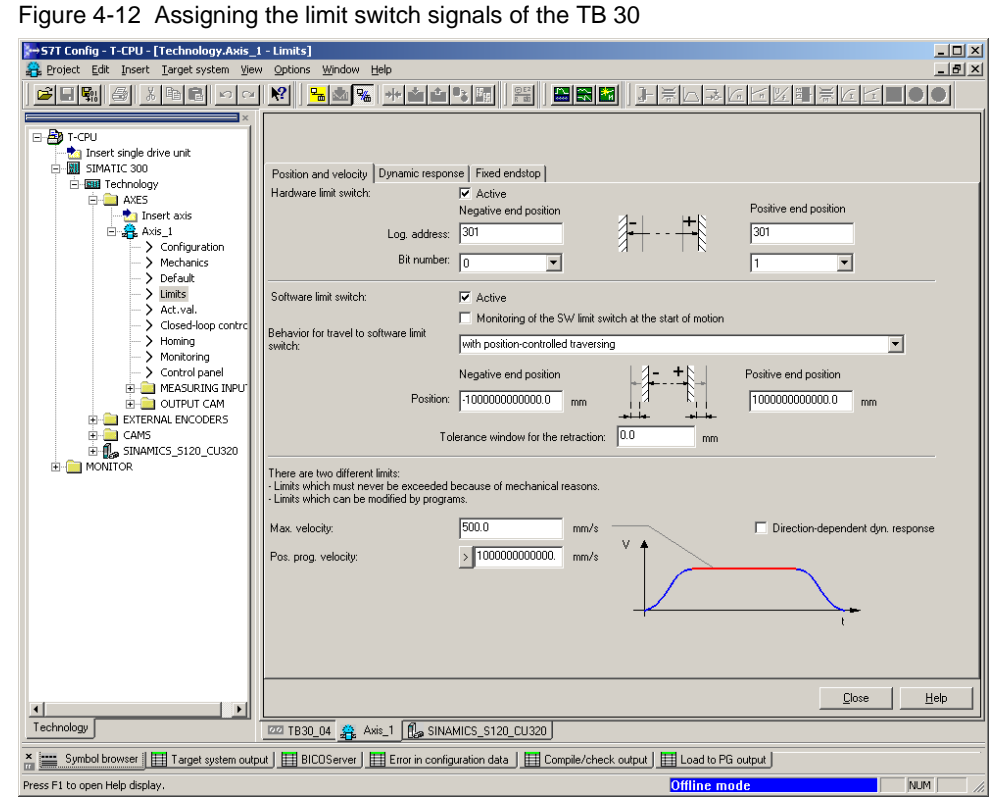

# <span id="page-17-0"></span>**5 Additional Notes**

## <span id="page-17-1"></span>**5.1 Deactivating the hardware limit switches in S7T Config**

Deactivating the hardware limit switches in S7T Config requires entering the value **65535** for the I/O address or **log. address**. Otherwise an error-free compilation of the technology in S7T Config is no longer possible.

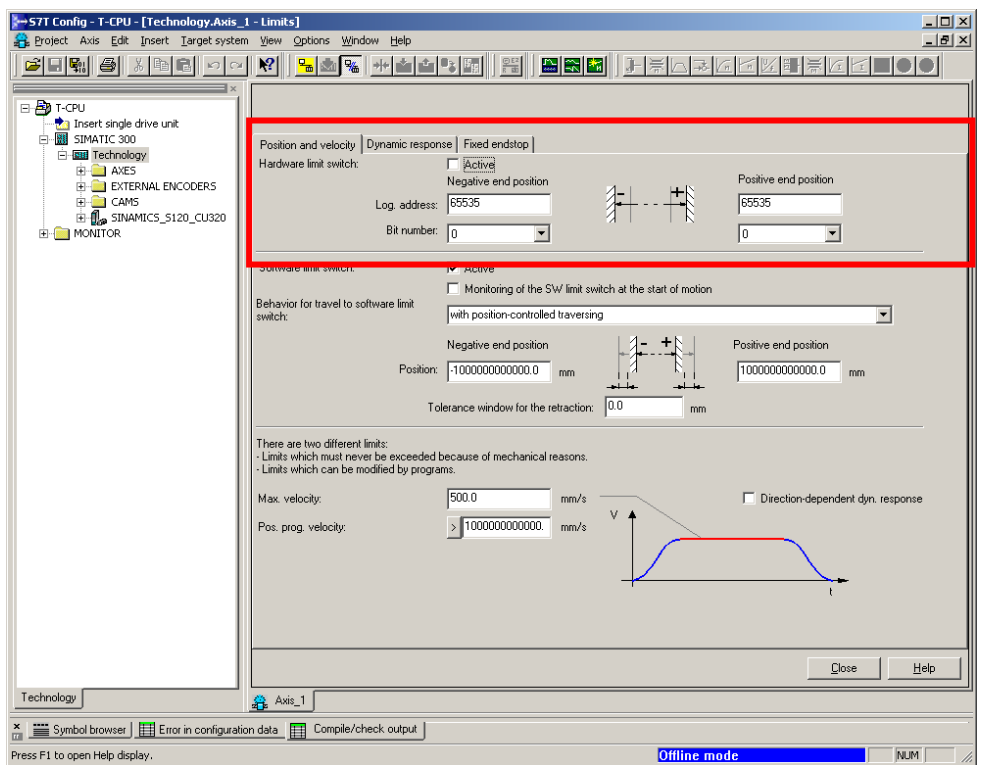

Figure 5-1 Deactivation of the hardware limit switches in S7T Config

# <span id="page-17-2"></span>**5.2 Observe the states of the hardware limit switches**

The states of the hardware limit switches can be monitored via the technology data block of the respective axes or via the expert list of the axis in S7T Config.

### **Monitoring the hardware limit switches in the technology data block**

Two different displays for the states of the hardware limit switches are available in the technology data block:

### • **ErrorStatus.LimiSwitchActive**

Display of the error status of the integrated technology. This bit indicates that a limit switch has picked up. The bit is only deleted if the occurred error has been acknowledged in the integrated technology.

• **Statusword.HWLimitSwitchMinus** / **Statusword.HWLimitSwitchPlus** Display of the current status of the input terminals and hence the hardware limit switches.

|                    |           | <b>TA Data block Edit PLC Debug View</b><br>Window<br>Help                                                                                                    |                |               |              |              | $- B $ $\times$                                   |  |  |
|--------------------|-----------|----------------------------------------------------------------------------------------------------|----------------|---------------|--------------|--------------|---------------------------------------------------|--|--|
|                    | $22 - 44$ | $\begin{array}{c} \circ \circ \circ \mathbb{R} & \text{if } \mathbb{R} \mid \mathbb{R} \times \mathbb{R} \quad \text{if } \mathbb{R} \mid \mathscr{C} \end{array}$ | $\mathbf{k}^2$ |               |              |              |                                                   |  |  |
|                    | Address   | Name                                                                                                    | Type           | Initial value | @Actual val  | Actual value | Comment                                           |  |  |
|                    |           | 37.4 ErrorStatus.SoftwareLimitPos                                                                                                    | <b>BOOL</b>    | <b>FALSE</b>  | FALSE        | <b>FALSE</b> | Software limit switch (upper limit)               |  |  |
|                    |           | 37.5 ErrorStatus.SoftwareLimitNeg                                                                                                    | <b>BOOL</b>    | <b>FALSE</b>  | FALSE        | <b>FALSE</b> | Software limit switch (lower limit)               |  |  |
|                    |           | 37.6 ErrorStatus.LimitSwitchActive                                                                                                    | <b>BOOL</b>    | <b>FALSE</b>  | <b>TRUE</b>  | <b>FALSE</b> | Hardware limit switch                             |  |  |
|                    |           | 37.7 ErrorStatus.SensorFreqViolation                                                                                                    | <b>BOOL</b>    | FALSE         | FALSE        | FALSE        | Limit frequency of measuring system exceeded      |  |  |
|                    |           | 38.0 ErrorStatus.ReferenceNotFound                                                                                                    | <b>BOOL</b>    | FALSE         | FALSE        | FALSE        | Reference output cam not found                    |  |  |
| 43                 |           | 38.1 ErrorStatus.ZeroMonitoring                                                                                                    | <b>BOOL</b>    | <b>FALSE</b>  | <b>FALSE</b> | <b>FALSE</b> | Encoder zero mark not found                       |  |  |
|                    |           | 38.2 ErrorStatus.Overspeed                                                                                                    | <b>BOOL</b>    | <b>FALSE</b>  | FALSE        | FALSE        | Overspeed drive                                   |  |  |
| 45<br>46           |           | 38.3 ErrorStatus.FollowObjectError                                                                                                    | <b>BOOL</b>    | FALSE         | FALSE        | FALSE        | Error at the following object                     |  |  |
| 47                 |           | 38.4 ErrorStatus.SupImpFollowObjectError                                                                                                    | <b>BOOL</b>    | <b>FALSE</b>  | FALSE        | <b>FALSE</b> | Error at the superimposed following object        |  |  |
|                    |           | 38.5 ErrorStatus.Reserve21                                                                                                    | <b>BOOL</b>    | <b>FALSE</b>  | <b>FALSE</b> | <b>FALSE</b> | Reserved                                          |  |  |
| 48                 |           | 38.6 ErrorStatus.Reserve22                                                                                                    | <b>BOOL</b>    | <b>FALSE</b>  | <b>FALSE</b> | <b>FALSE</b> | Reserved                                          |  |  |
| 49<br>50           |           |                                                                                                    |                |               |              |              |                                                   |  |  |
|                    |           | 38.7 ErrorStatus.Reserve23                                                                                                    | <b>BOOL</b>    | FALSE         | FALSE        | FALSE        | Reserved                                          |  |  |
|                    |           | 39.0 ErrorStatus.Reserve24                                                                                                    | <b>BOOL</b>    | <b>FALSE</b>  | <b>FALSE</b> | <b>FALSE</b> | Reserved                                          |  |  |
| 52                 |           | 39.1 ErrorStatus.Reserve25                                                                                                    | <b>BOOL</b>    | <b>FALSE</b>  | FALSE        | FALSE        | Reserved                                          |  |  |
| 53                 |           | 39.2 ErrorStatus.Reserve26                                                                                                    | <b>BOOL</b>    | <b>FALSE</b>  | FALSE        | <b>FALSE</b> | Reserved                                          |  |  |
| 54                 |           | 39.3 ErrorStatus, Reserve27                                                                                                    | <b>BOOL</b>    | <b>FALSE</b>  | <b>FALSE</b> | <b>FALSE</b> | Reserved                                          |  |  |
| 55                 |           | 39.4 ErrorStatus.Reserve28                                                                                                    | <b>BOOL</b>    | <b>FALSE</b>  | FALSE        | <b>FALSE</b> | Reserved                                          |  |  |
| 56                 |           | 39.5 ErrorStatus.Reserve29                                                                                                    | <b>BOOL</b>    | FALSE         | FALSE        | FALSE        | Reserved                                          |  |  |
| 57                 |           | 39.6 ErrorStatus, Reserve30                                                                                                    | <b>BOOL</b>    | <b>FALSE</b>  | <b>FALSE</b> | <b>FALSE</b> | Reserved                                          |  |  |
| 58                 |           | 39.7 ErrorStatus.Reserve31                                                                                                    | <b>BOOL</b>    | <b>FALSE</b>  | <b>FALSE</b> | <b>FALSE</b> | Reserved                                          |  |  |
| 59                 |           | 40.0 Statusword.DriveEnabled                                                                                                    | <b>BOOL</b>    | <b>FALSE</b>  | FALSE        | <b>FALSE</b> | Drive enabled                                     |  |  |
| 60                 |           | 40.1 Statusword.HomingDone                                                                                                    | <b>BOOL</b>    | FALSE         | TRUE         | FALSE        | Homing completed                                  |  |  |
| 61                 |           | 40.2 Statusword.Done                                                                                                    | <b>BOOL</b>    | <b>FALSE</b>  | <b>TRUE</b>  | <b>FALSE</b> | Command buffer empty (idle operation)             |  |  |
| 62                 |           | 40.3 Statusword.SuperImposedCommand                                                                                                    | <b>BOOL</b>    | <b>FALSE</b>  | FALSE        | FALSE        | Process superimposed command                      |  |  |
| 63                 |           | 40.4 Statusword.Error                                                                                                    | <b>BOOL</b>    | FALSE         | <b>TRUE</b>  | FALSE        | Axis error; refer to error ID in TO DB            |  |  |
| 64                 |           | 40.5 Statusword.Errorstop                                                                                                    | <b>BOOL</b>    | FALSE         | TRUE         | FALSE        | Drive stopped after error                         |  |  |
| 65                 |           | 40.6 Statusword.Stopping                                                                                                    | <b>BOOL</b>    | <b>FALSE</b>  | FALSE        | FALSE        | Reserved: "MC_Stop" command is processed          |  |  |
| 66                 |           | 40.7 Statusword.Standstill                                                                                                    | <b>BOOL</b>    | <b>FALSE</b>  | <b>TRUE</b>  | FALSE        | Standstill drive                                  |  |  |
| 67                 |           | 41.0 Statusword PositioningCommand                                                                                                    | <b>BOOL</b>    | <b>FALSE</b>  | FALSE        | <b>FALSE</b> | Single axis positioning motion command in process |  |  |
| 68                 |           | 41.1 Statusword.SpeedCommand                                                                                                    | <b>BOOL</b>    | <b>FALSE</b>  | <b>FALSE</b> | FALSE        | Single axis continuous motion command in process  |  |  |
| 69                 |           | 41.2 Statusword.SynchrCommand                                                                                                    | <b>BOOL</b>    | <b>FALSE</b>  | FALSE        | FALSE        | Synchronized motion command in process            |  |  |
| 70                 |           | 41.3 Statusword.Homing                                                                                                    | <b>BOOL</b>    | FALSE         | FALSE        | FALSE        | Homing in process                                 |  |  |
| 71                 |           | 41.4 Statusword.FollowUpControl                                                                                                    | <b>BOOL</b>    | FALSE         | <b>TRUE</b>  | <b>FALSE</b> | Follow up control active                          |  |  |
| 72                 |           |                                                                                                    |                |               |              |              |                                                   |  |  |
| 73                 |           | 41.5 Statusword.ConstantVelocity                                                                                                    | <b>BOOL</b>    | <b>FALSE</b>  | <b>TRUE</b>  | FALSE        | Motor moves with constant velocity                |  |  |
|                    |           | 41.6 Statusword Accelerating                                                                                                    | <b>BOOL</b>    | FALSE         | FALSE        | FALSE        | Increasing energy of the motor                    |  |  |
| 74                 |           | 41.7 Statusword.Decelerating                                                                                                    | <b>BOOL</b>    | <b>FALSE</b>  | <b>FALSE</b> | <b>FALSE</b> | Decreasing energy of the motor                    |  |  |
| 75                 |           | 42.0 Statusword.RequestRestart                                                                                                    | <b>BOOL</b>    | <b>FALSE</b>  | FALSE        | FALSE        | Parameter modification requests restart           |  |  |
| 76                 |           | 42.1 Statusword Simulation                                                                                                    | <b>BOOL</b>    | <b>FALSE</b>  | FALSE        | <b>FALSE</b> | Simulation active                                 |  |  |
| 77                 |           | 42.2 Statusword.CyclicInterface                                                                                                    | <b>BOOL</b>    | <b>FALSE</b>  | <b>TRUE</b>  | <b>FALSE</b> | Cyclic communication to slave                     |  |  |
| 78                 |           | 42.3 Statusword.EncoderValid                                                                                                    | <b>BOOL</b>    | <b>FALSE</b>  | <b>TRUE</b>  | <b>FALSE</b> | Actual value of position valid                    |  |  |
| 79                 |           | 42.4 Statusword.SpeedMode                                                                                                    | <b>BOOL</b>    | FALSE         | FALSE        | FALSE        | Speed controlled operation                        |  |  |
| 80                 |           | 42.5 Statusword.TorqueLimiting                                                                                                    | <b>BOOL</b>    | FALSE         | <b>FALSE</b> | <b>FALSE</b> | Drive works at torque limit                       |  |  |
| 81                 |           | 42.6 Statusword.SupImpSynchrCommand                                                                                                    | <b>BOOL</b>    | FALSE         | <b>FALSE</b> | <b>FALSE</b> | Superimposed synchronized motion command in pro   |  |  |
| 82                 |           | 42.7 Statusword.TorqueLimitingCommand                                                                                                    | <b>BOOL</b>    | <b>FALSE</b>  | FALSE        | FALSE        | Torque limiting command active                    |  |  |
| 83                 |           | 43.0 Statusword.RequestStartUp                                                                                                    | <b>BOOL</b>    | <b>FALSE</b>  | FALSE        | <b>FALSE</b> | Configuration modification requests StartUp       |  |  |
| 84                 |           | 43.1 Statusword.TOdeactivated                                                                                                    | <b>BOOL</b>    | FALSE         | FALSE        | FALSE        | TO is not processed in the CPU                    |  |  |
| 85                 |           | 43.2 Statusword.HMLimitSwitchMinus                                                                                                    | <b>BOOL</b>    | <b>FALSE</b>  | TRUE         | <b>FALSE</b> | HVVLimitSwitch is activated                       |  |  |
| 86                 |           | 43.3 Statusword.HMLimitSwitchPlus                                                                                                    | <b>BOOL</b>    | <b>FALSE</b>  | FALSE        | <b>FALSE</b> | H/VLimitSwitch is activated                       |  |  |
| 87                 |           | 43.4 Statusword Reserve28                                                                                                    | <b>BOOL</b>    | <b>FALSE</b>  | FALSE        | <b>FALSE</b> | Reserved                                          |  |  |
| $\overline{\circ}$ |           | 49 E Chairmannal Danamann                                                                                                    | <b>DOOL</b>    | CALCE         | CALCE        | CALCE        | <b>Donovind</b>                                   |  |  |
|                    |           |                                                                                                    |                |               |              |              |                                                   |  |  |
|                    | Messages  |                                                                                                    |                |               |              |              |                                                   |  |  |

Figure 5-2 Monitoring the hardware limit switches in the technology data block

#### **Monitoring the hardware limit switches via the expert list in S7T Config**

The signals of the hardware limit switches are available in the expert list of the respective axis in the **sensormonitoring** section.

There the following signals for monitoring the states of the hardware limit switches are output:

• **hwlimitswitchinput**

Display whether the evaluation of the hardware limit switches in the configuration have been switched active or inactive.

- **hwlimitswitchminus** Switching state of the hardware limit switch in negative direction.
- **hwlimitswitchplus** Switching state of the hardware limit switch in positive direction.

Additionally after pickup of a hardware limit switch in the alarm window the respective technology error messages are output.

| +S7T Config - T-CPU - [Technology.Axis_1 - Expert list]<br>Project Edit Insert Target system View Options Window Help |                                                         |                                                             |                      |      |                                                                    |         |                                                                                        | $\Box$ D $\times$<br>$- B $ $\times$ |  |  |  |  |
|----------------------------------------------------------------------------------------------------|---------------------------------------------------------|-------------------------------------------------------------|----------------------|------|--------------------------------------------------------------------|---------|----------------------------------------------------------------------------------------|--------------------------------------|--|--|--|--|
|                                                                                                    | $\mathbb{R}^2$                                          | <mark>명 예정</mark> 중에 3개 <mark>정</mark><br>器                 | 외치조                  | 景    |                                                                    |         |                                                                                        |                                      |  |  |  |  |
|                                                                                                    |                                                         |                                                             |                      |      |                                                                    |         |                                                                                        |                                      |  |  |  |  |
| <b>B-BOT-CPU</b>                                                                                                    | Y<br>E.                                                 | $ \frac{1}{2}$                                              | <b>일</b> 같           |      | Linear axis (standard/pressure)                                    |         |                                                                                        |                                      |  |  |  |  |
| <b>The Insert single drive unit</b>                                                                                   | 四国                                                      | abc                                                         |                      |      |                                                                    |         |                                                                                        |                                      |  |  |  |  |
| 白 图 SIMATIC 300<br><b>E-B-ROU</b> Technology                                                                          |                                                         |                                                             |                      |      |                                                                    |         |                                                                                        |                                      |  |  |  |  |
| 白 AXES                                                                                                    | Configuration data System variables selected parameters |                                                             |                      |      |                                                                    |         |                                                                                        |                                      |  |  |  |  |
| <b>The Insert axis</b>                                                                                                | $E$ Parameter                                           | <b>Parameter text</b>                                       | <b>Current value</b> | Unit | Data type                                                          | Minimum | Maximum                                                                                |                                      |  |  |  |  |
| $\left[-\frac{1}{2} - \frac{1}{2} \frac{1}{2} \right]$ Axis_1                                                         | El sensormonitorina                                     | Monitoring of the active encoder s                          |                      |      |                                                                    |         |                                                                                        |                                      |  |  |  |  |
| > Configuration                                                                                                    | acceleration                                            | Limit acceleration                                          | $0_k$ (102)          |      | 'enumlimitexce                                                     |         |                                                                                        |                                      |  |  |  |  |
| > Mechanics                                                                                                    |                                                         | actualadditionalsens Number of the active additional tra O- |                      |      | <b>UDINT</b>                                                       | o       | 4294967295                                                                             |                                      |  |  |  |  |
| > Default                                                                                                    | -actualsensor                                           | Number of the active encoder/tran  1                        |                      |      | <b>UDINT</b>                                                       | lo      | 4294967295                                                                             |                                      |  |  |  |  |
| $>$ Limits                                                                                                    | -cyclicinterface                                        | Cyclic drive interface active                               | active(4)            |      | 'enumactiveina                                                     |         |                                                                                        |                                      |  |  |  |  |
| > Act.val.                                                                                                    | -hwlinitswitchinput                                     | Positive and negative hardware lim activated (945)          |                      |      | 'enumactivated                                                     |         |                                                                                        |                                      |  |  |  |  |
| > Closed-loop control                                                                                                 | -hwlinitswitchninus                                     | Hardware minus limit position swit limit exceeded (71)      |                      |      | 'enumlimitexce                                                     |         |                                                                                        |                                      |  |  |  |  |
| $>$ Homing                                                                                                    | -hwlinitswitchplus                                      | Hardware plus limit position switch o_k_(102)               |                      |      | 'enumlimitexce                                                     |         |                                                                                        |                                      |  |  |  |  |
| > Monitoring                                                                                                    |                                                         | <u>The control of government and concerning acaptac</u>     |                      |      |                                                                    |         |                                                                                        |                                      |  |  |  |  |
| > Control panel                                                                                                    | passingbacklash                                         | Backlash on reversal is calculated no (91)                  |                      |      | 'enumyesno' =                                                      |         |                                                                                        |                                      |  |  |  |  |
| <b>H</b> MEASURING INPUT                                                                                              | -position                                               | Actual value range                                          | $0_k$ (102)          |      | 'enumlimitexce                                                     |         |                                                                                        |                                      |  |  |  |  |
| <b>FI-BI OUTPUT CAM</b>                                                                                               | -slippagetolerance                                      | Slip monitoring                                             | $0_k$ (102)          |      | 'enumlimitexce<br>'enumlimitexce                                   |         |                                                                                        |                                      |  |  |  |  |
| <b>FI-BI EXTERNAL ENCODERS</b>                                                                                        | -velocity                                               | Limit velocity                                              | o k (102)            |      | 'enumokfaulted                                                     |         |                                                                                        |                                      |  |  |  |  |
| <b>H-BE CAMS</b>                                                                                                    |                                                         | └zeromarkermonitorin Zero mark monitoring                   | $0_k$ (102)          |      |                                                                    |         |                                                                                        |                                      |  |  |  |  |
| + + C SINAMICS_5120_CU32                                                                                              | Fi sensorsettings<br>Fi servodata                       | Actual value via system variable<br>Current servo data      |                      |      |                                                                    |         |                                                                                        |                                      |  |  |  |  |
| <b>FI-FILMONITOR</b>                                                                                                  | E servomonitoring                                       | Monitoring in the servo                                     |                      |      |                                                                    |         |                                                                                        |                                      |  |  |  |  |
|                                                                                                    | E servosettings                                         | Setpoint influence                                          |                      |      |                                                                    |         |                                                                                        |                                      |  |  |  |  |
|                                                                                                    |                                                         | F setforcecommandy Execution status of force/pressur        |                      |      |                                                                    |         |                                                                                        |                                      |  |  |  |  |
|                                                                                                    | simulation                                              | Simulation mode                                             | inactive (61)        |      | 'enumactiveina                                                     |         |                                                                                        |                                      |  |  |  |  |
|                                                                                                    | speedmode                                               | Speed mode of the position axis                             | inactive (61)        |      | 'enumactiveina                                                     |         |                                                                                        |                                      |  |  |  |  |
| $\left  \cdot \right $                                                                                                |                                                         | Proposition of the CAT start control                        | <b>Balancia ZOAN</b> |      | <b>Louisian and Contact</b>                                        |         |                                                                                        |                                      |  |  |  |  |
| Technology                                                                                                    | Axis 1<br>而                                             |                                                             |                      |      |                                                                    |         |                                                                                        |                                      |  |  |  |  |
| All<br>$\blacktriangledown$                                                                                           |                                                         | $\nabla$ Display information                                | Acknowledge all      |      | Acknowledge                                                        |         | Help for event                                                                         |                                      |  |  |  |  |
| Time<br>Level                                                                                                    |                                                         | Source                                                      | Message              |      |                                                                    |         |                                                                                        |                                      |  |  |  |  |
|                                                                                                    |                                                         | 1000000000000000000000                                      |                      |      |                                                                    |         |                                                                                        |                                      |  |  |  |  |
| Error: Reset<br>25.06.94 23:30:43:850                                                                                 |                                                         | Technology: Axis 1                                          |                      |      | Error 50007 : Hardware limit switch (parameter1: 1, parameter2: 2) |         |                                                                                        |                                      |  |  |  |  |
| Error: Reset                                                                                                    | 25.06.94 23:30:43:850                                   | Technology: Axis 1                                          |                      |      |                                                                    |         | Error 50009 : Position limit switch active: (Parameter1: 2) only one traversing direct |                                      |  |  |  |  |
|                                                                                                    |                                                         |                                                             |                      |      |                                                                    |         |                                                                                        |                                      |  |  |  |  |
|                                                                                                    |                                                         |                                                             |                      |      |                                                                    |         |                                                                                        |                                      |  |  |  |  |
| Symbol browser<br>Alarms                                                                                              |                                                         |                                                             | Target system output |      |                                                                    |         |                                                                                        |                                      |  |  |  |  |
|                                                                                                    | Error in configuration data                             | Compile/check output                                        |                      |      |                                                                    |         |                                                                                        |                                      |  |  |  |  |
| Opens the expert list                                                                                                 |                                                         |                                                             |                      |      | <b>Online mode</b>                                                 |         | <b>NUM</b>                                                                             |                                      |  |  |  |  |

Figure 5-3 Monitoring the hardware limit switches in S7T Config

### **Note** Please note the **inverse logic** when evaluation the hardware limit switches which are required for wire-break detection by the CPU:

- Signal =  $0 \Rightarrow$  hardware limit switch has picked up.
- Signal =  $1 \Rightarrow$  hardware limit switch has **not** picked up.